## **I nuovi regimi forfettari e la fatturazione elettronica**

Grassano, 20 Dicembre 2018

*Michele Lacerenza*

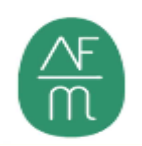

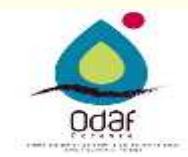

### **i nuovi forfettari con l'applicazione della flat tax**

L'applicazione della flat tax, ovvero del regime forfettario "esteso" **secondo la legge di Bilancio 2019 in corso di approvazione**, risulta particolarmente appetibile. Il regime è tanto più conveniente quanto più l'imposta sostitutiva del 15% risulta inferiore all'imposta progressiva netta applicabile a parità di ricavi/compensi, ma con il diverso criterio di determinazione del reddito imponibile, e i costi effettivamente sostenuti sono inferiori a quelli determinati forfettariamente.

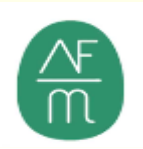

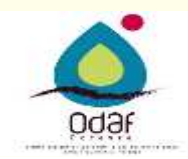

### **I nuovi forfettari**

Stando all'attuale formulazione, il nuovo regime speciale è applicabile da tutti i professionisti e i piccoli imprenditori che hanno conseguito ricavi (ovvero percepito compensi), ragguagliati ad anno, non superiori a 65.000 euro nel corso dell'anno precedente all'applicazione dell'imposta sostitutiva. Pertanto, in vista dell'entrata in vigore delle nuove disposizioni, risulta mai utile eseguire alcune valutazioni circa l'opportunità di applicare il nuovo regime

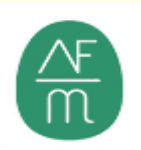

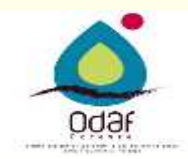

### **I nuovi forfettari – Ipotesi da ultima bozza Legge di Bilancio 2019**

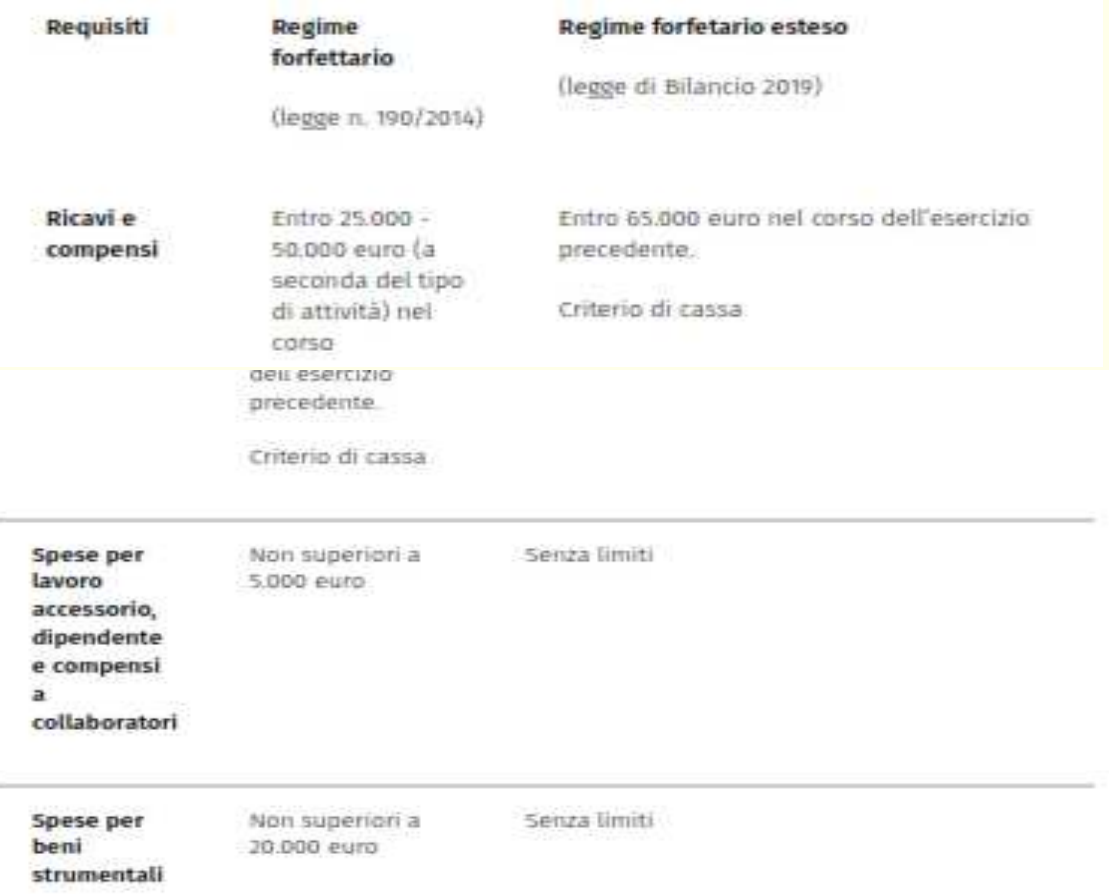

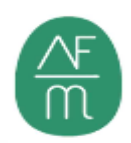

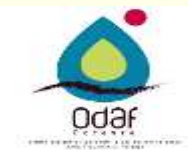

#### **I NUOVI FORFETTARI – IPOTESI DA ULTIMA BOZZA LEGGE DI BILANCIO 2019**

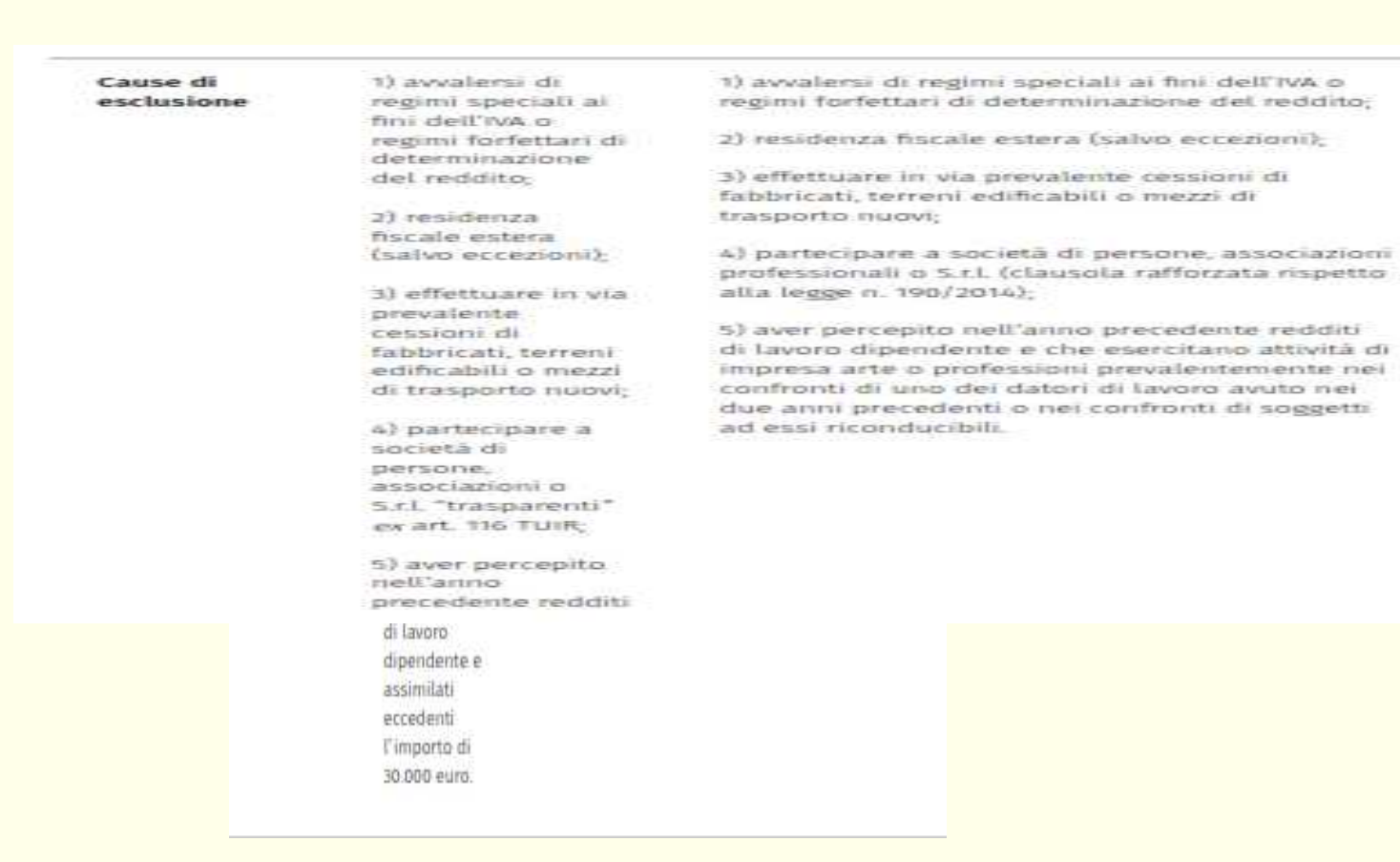

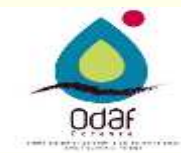

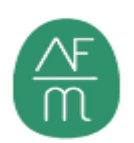

### **COMPARAZIONE REGIME ORDINARIO E FORFETTARIO**

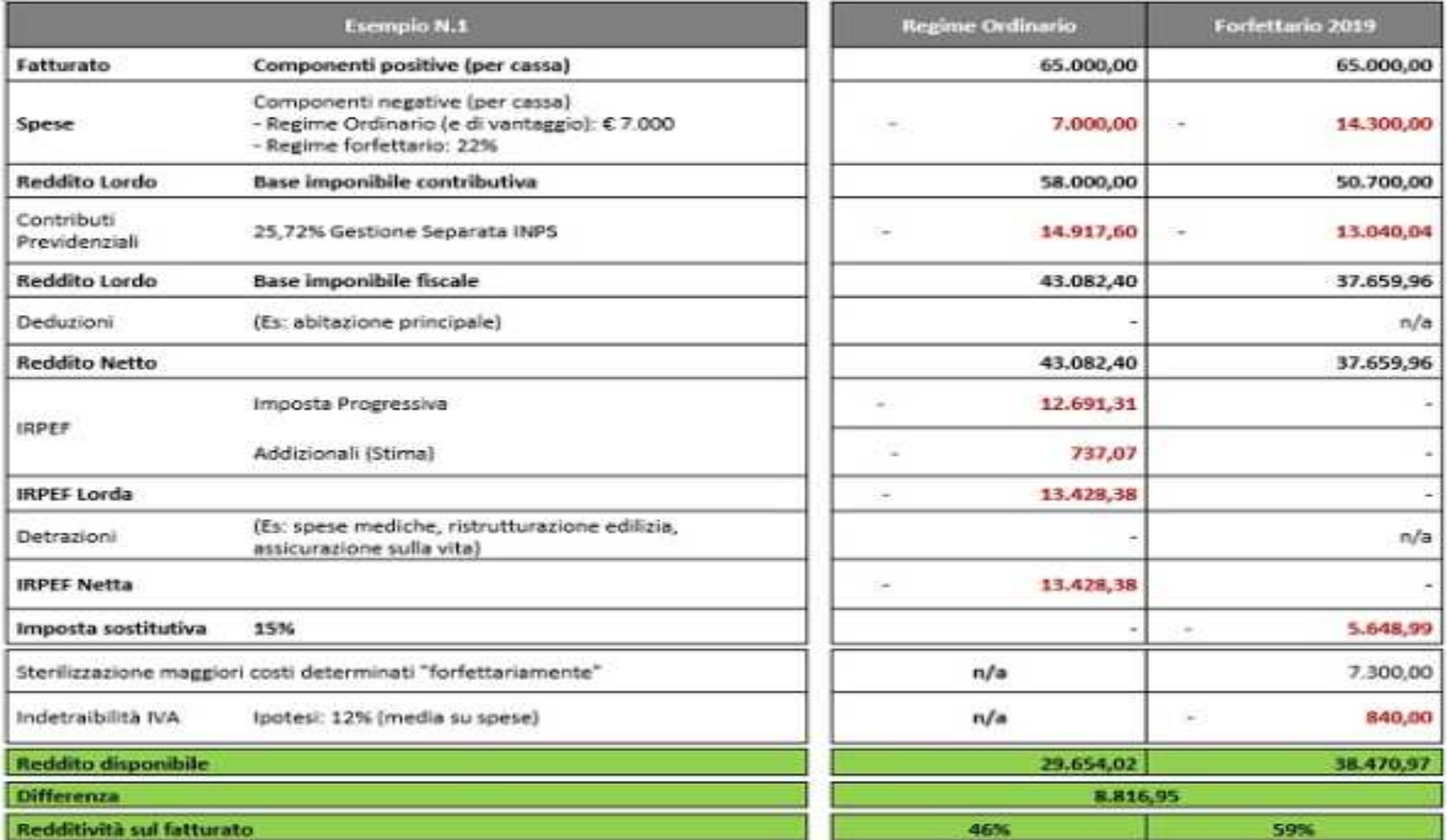

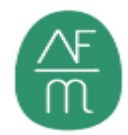

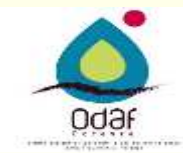

# **FATTURAZIONE ELETTRONICA Obbligo da 01/01/2019**

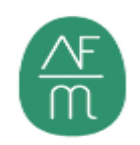

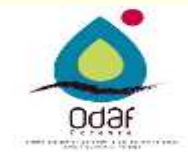

### **UN PO' DI STORIA …..**

L'art. 1, commi 325-328, della Legge 228/2012 (Legge di Stabilità 2013) ha apportato le modifiche normative necessarie per l'equiparazione della fattura in formato elettronico <sup>a</sup> quella cartacea come previsto dalla normativa UE.

Il Legislatore <sup>è</sup> poi andato oltre l'attuazione normativa comunitaria, introducendo l'**OBBLIGO** generalizzato di emissione ed accettazione della fattura, in formato elettronico, per <sup>i</sup> soggetti passivi IVA stabiliti in Italia. Tale previsione, dopo autorizzazione del Consiglio UE, troverà applicazione dal 01/01/2019

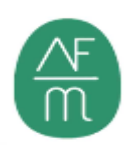

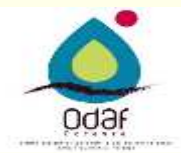

### **DEFINIZIONE DI FATTURA ELETTRONICA**

L'art. <sup>21</sup> DPR 633/1972 definisce la fattura elettronica quella emessa <sup>e</sup> ricevuta in un qualunque formato elettronico. Divenendo obbligatoria non sarà più necessaria la prevista accettazione da parte del destinatario (come attualmente avviene nei confronti della Pubblica Amministrazione). Deve avere requisiti di *autenticità, integrità <sup>e</sup> leggibilità*. Il provv. 89757/2018 dell'Agenzia Entrate definisce **la fattura elettronica come il documento informatico trasmesso per vi a telematica al Sistema di Interscambio (SdI) <sup>e</sup> da questi recapitato al soggetto ricevente**

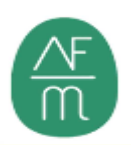

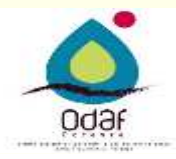

## **AMBITO APPLICATIVO DAL 01/01/2019**

Saranno **obbligati** all'emissione della Fattura Elettronica **tutti <sup>i</sup> soggetti passivi IVA** stabiliti <sup>o</sup> identificati <sup>a</sup> tal fine in Italia, sia nei confronti di altri soggetti IVA che nei confronti di privati.

Ne saranno **esonerati**, in sede di emissione, solo <sup>i</sup> seguenti soggetti:

- •Soggetti IVA rientranti nel **Regime forfettario** di cui alla L. 190/2014;
- • Soggetti IVA rientranti nel **Regime di Vantaggio (minimi)** di cui al DL 98/2018;
- •Soggetti *non stabiliti <sup>o</sup> identificati ai fini IVA in Italia*.
- •Medici <sup>e</sup> Farmaci già soggetti all'obbligo della tessera sanitaria

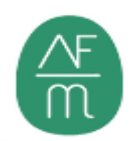

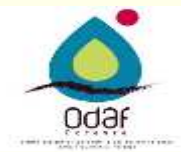

## **SANZIONI**

In caso di emissione della fattura in modalità diverse da quelle previste si applicheranno le sanzioni di cui all'art. <sup>6</sup> del D.Lgs. 471/1997 (dal 90% al 180% dell'imposta non correttamente documentata ovvero da <sup>250</sup> <sup>a</sup> 2.000 euro quando la violazione non inciderà sulla corretta liquidazione del tributo).

Il soggetto ricevente, <sup>a</sup> sua volta, per non incorrere nelle sanzioni di cui all'art. 6, comma 8, del D.Lgs. 471/1997 (100% dell'imposta con un minimo di <sup>250</sup> euro) dovrà adempiere agli obblighi documentali previsti mediante SdI.

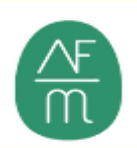

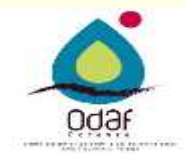

### **EFFETTI PREMIALI DALL'APPLICAZIONE**

L'entrata in vigore della fatturazione elettronica obbligatoria porterà con sé anche alcuni benefici per <sup>i</sup> contribuenti:

- •Abolizione dell'obbligo di invio fatture emesse <sup>e</sup> ricevute periodiche;
- • Riduzione da cinque <sup>a</sup> tre anni dei termini di accertamento (se non si effettuano operazioni in contanti superiori <sup>a</sup> <sup>500</sup> euro <sup>e</sup> se, in caso di presenza di corrispettivi, ci si dota anche di registratori di cassa che prevedano l'invio telematico giornaliero);
- • Riduzione adempimenti amministrativi <sup>e</sup> contabili (auspicati dalla norma quali bozze di dichiarazioni annuali Iva, redditi ed imposte da versare messe <sup>a</sup> disposizione da Agenzia delle Entrate).

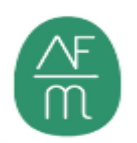

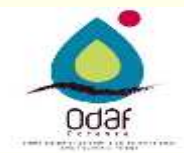

### **SEMPLIFICAZIONI PROVV. AE 30/04/2018**

Rispetto alla fatturazione elettronica conosciuta fino ad oggi, generalmente utilizzata nei rapporti con la Pubblica Amministrazione, la Circolare dell'Agenzia delle Entrate n.8/E del 30/04/2018 ha apportato le seguenti semplificazioni:

- •La firma digitale da apporre sulle fatture elettroniche diventa facoltativa;
- $\bullet$  Il mancato esito da parte dello SDI entro <sup>5</sup> giorni dall'emissione della fattura determina la «non emissione» della stessa;
- • In caso di mancato recapito, pur essendo il file corretto, il mittente <sup>è</sup> tenutoad inviare copia analogica <sup>o</sup> Pdf della fattura;
- • Ai fini della detraibilità dell'imposta, per il ricevente, fa fede la data di ricezione <sup>o</sup> quella di presa visione del documento dall'area WEBdell'Agenzia Entrate
- •Eliminata l'accettazione/rifiuto da parte del cliente (in essere nella PA);
- •Possibilità di registrazione dell'indirizzo telematico;

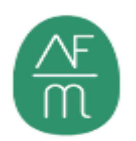

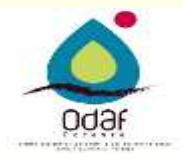

### **SEMPLIFICAZIONI PROVV. 13/06/2018**

- • **Possibilità di delegare** alcuni servizi, tra cui la Registrazione dell'IndirizzoTelematico (conferita esclusivamente <sup>a</sup> soggetti abilitati Entratel);
- • La delega può esser conferita direttamente attraverso le funzionalità rese disponibili, **all'interno della propria area riservata**, agli utenti Entratel/Fisconline, ovvero presentando un modulo di delega/revoca **presso un qualsiasi Ufficio Territoriale** dell'Agenzia Entrate;
- • La durata della delega **può esser fissata** dal soggetto delegante o, inassenza, ha la durata di **quattro anni.**

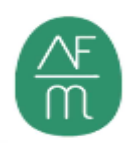

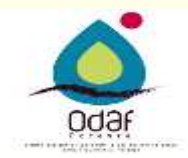

### **SEMPLIFICAZIONI CIRC. 13/E DEL 02/07/2018**

- • Il termine di emissione della fattura inviata allo SdI sarà la data riportata nel campo «Data» della sezione «Dati Generali»;
- • In fase di avvio non saranno applicate sanzioni in caso di lievi ritardi che non pregiudichino la liquidazione IVA;
- • In caso di scarto della fattura elettronica da parte del SdI sarà possibile effettuare un nuovo invio entro cinque giorni dalla data di notifica**;**
- • Qualsiasi integrazione <sup>o</sup> rettifica della fattura può essere effettuata predisponendo un altro nuovo documento.

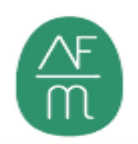

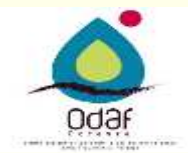

### **OPERAZIONI PRELIMINARI ALLA FATTURAZIONE ELETTRONICA**

**Emissione fattura** di vendita <sup>o</sup> prestazione:

- • Occorrerà dotarsi di software in grado di **produrre la fattura elettronica** nel formato .xml richiesto (verranno introdotti ulteriori due formati il prossimo anno) <sup>e</sup> con caratteristiche idonee;
- • Occorrerà avere un sistema utile per **l'invio delle fatture** / file al Sistema di Interscambio dell'Agenzia Entrate;
- • Occorrerà esser in grado di effettuare la **conservazione digitale decennale** delle fatture emesse <sup>a</sup> norma di Legge.

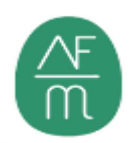

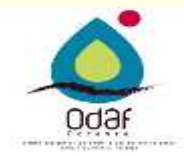

### **OPERAZIONI PRELIMINARI ALLA FATTURAZIONE ELETTRONICA**

Per ovviare alle difficoltà ed ai costi che <sup>i</sup> contribuenti dovranno sostenere, Agenzia delle Entrate fornisce, attraverso il proprio sito, un software gratuito in grado di predisporre una fattura elettronica (che però non invia <sup>i</sup> file) ed un APP gratuita per smartphone <sup>e</sup> tablet in grado di produrre ed inviare una fattura elettronica, nonché la possibilità di richiedere gratuitamente, sottoscrivendo una convenzione, la conservazione dei documenti direttamente al Sistema di Interscambio in modalità gratuita.

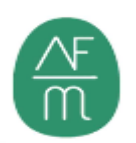

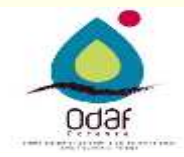

#### **Fatturazione elettronica**

### **OPERAZIONI PRELIMINARI ALLA FATTURAZIONE ELETTRONICA**

#### **Ricezione fatture**:

- •Tutte le fattura potranno esser ricevute tramite PEC <sup>o</sup> «codice destinatario»;
- • La PEC <sup>o</sup> il codice potranno esser registrate preventivamente presso lo SdI oppure comunicate di volta in volta ai fornitori;
- •Qualora l'indirizzo di destinazione sia preregistrato attraverso il SdI il sistema non leggerà più l'indirizzo indicato <sup>o</sup> meno nel documento ma recapiterà automaticamente la fattura all'indirizzo in Sistema (metodologia più sicura per evitare errori).
- • Se invece non viene fornito inizialmente al Sistema una PEC <sup>o</sup> un Codice occorrerà che il fornitore comunichi di indicare in fattura uno dei due dati. Nel caso questi siano formalmente corretti il sistema recapiterà comunque il documento.

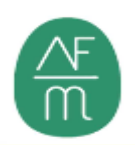

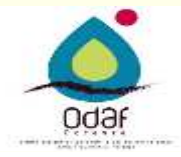

### **POSSIBILI SCELTE OPERATIVE**

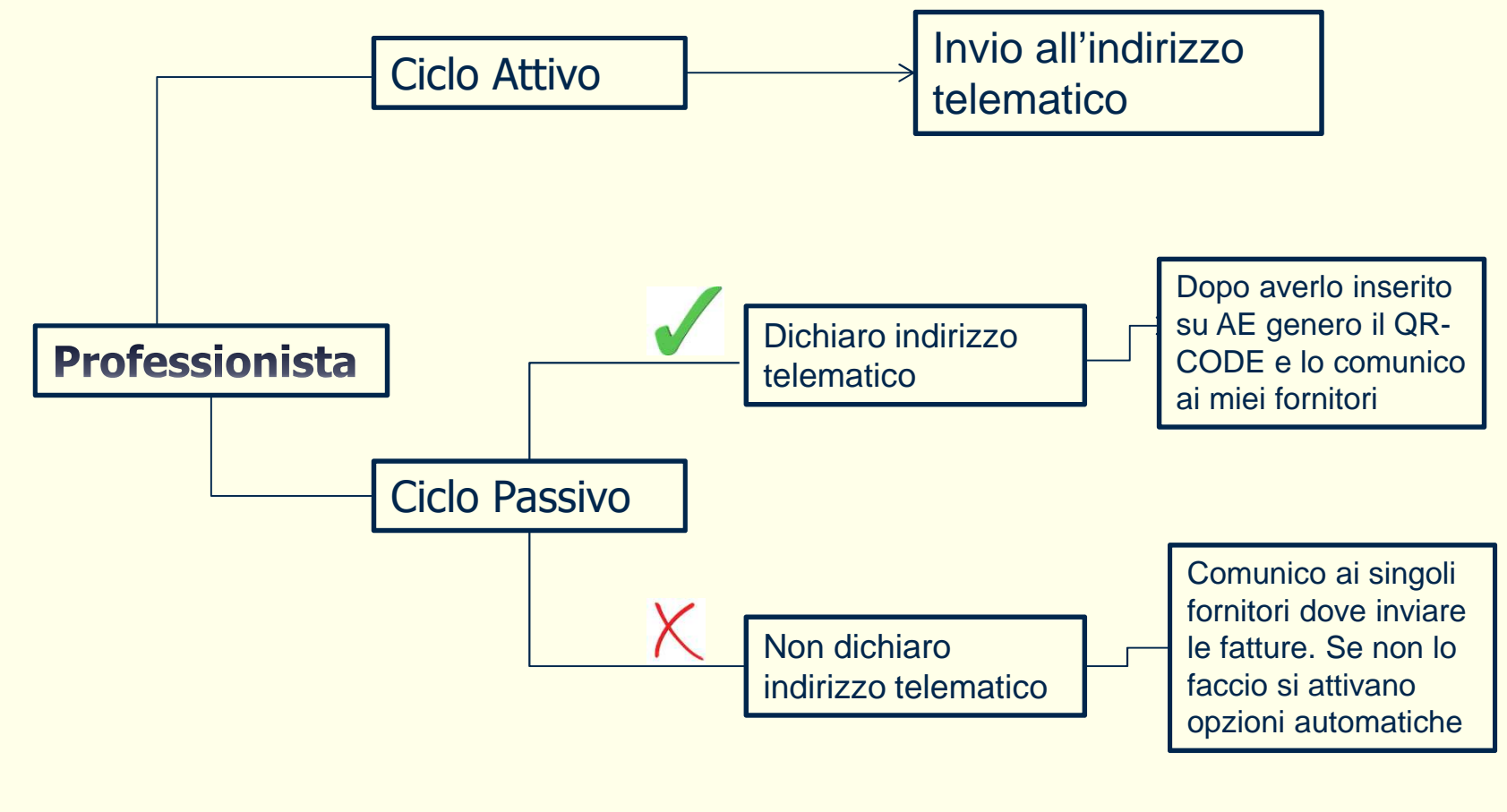

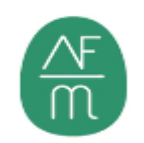

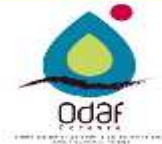

#### **FATTURE ELETTRONICHE EMESSE**

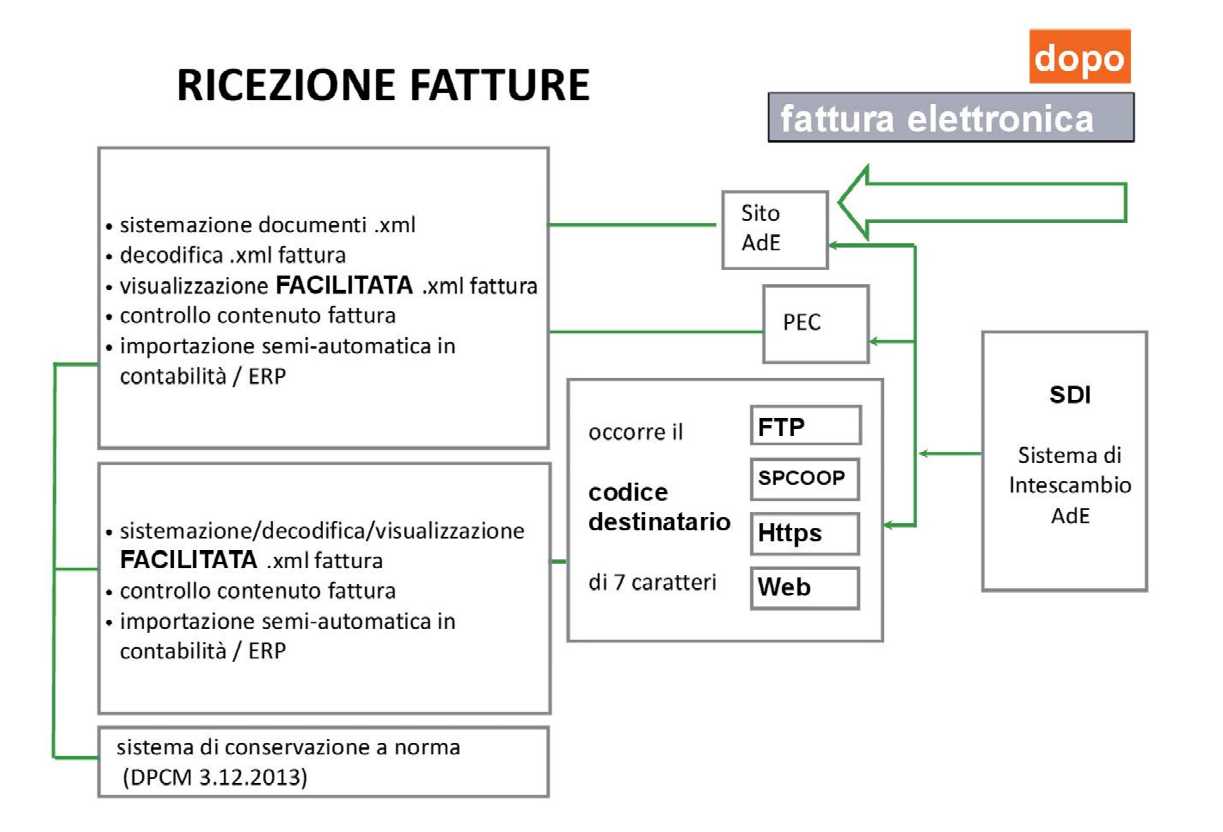

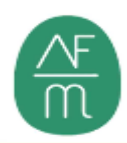

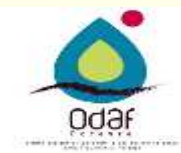

### **FATTURE ELETTRONICHE RICEVUTE**

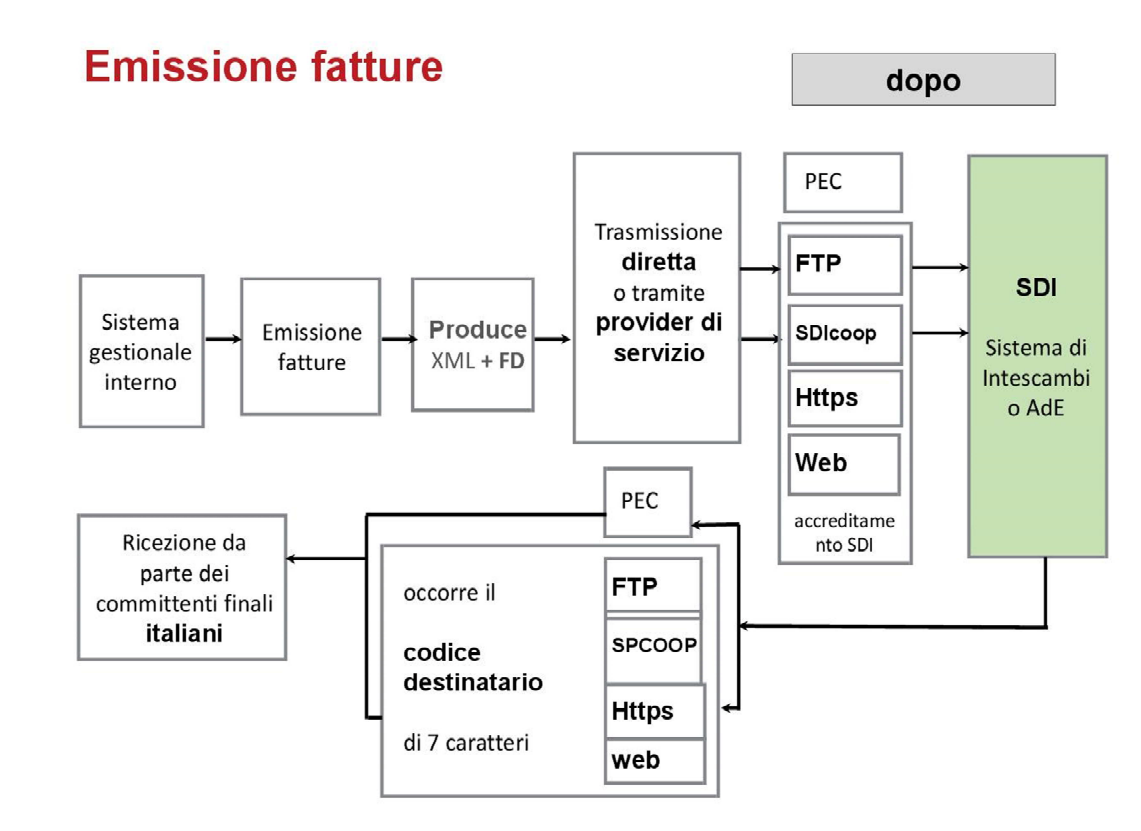

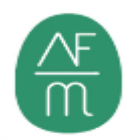

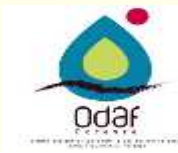

#### **Fatturazione elettronica**

### **RIASSUNTO OPERATIVO**

#### **In sintesi**:

- • Occorre analizzare l'attuale processo di produzione <sup>e</sup> ricezione delle fatture ed individuare dove, in futuro, si procederà in autonomia <sup>e</sup> dove sarà necessario unausilio esterno;
- • Procedere alla registrazione del proprio indirizzo telematico PEC <sup>o</sup> Codice Univoco, anche tramite delega;
- • Dotarsi, direttamente <sup>o</sup> tramite terzi, di sistema per la produzione <sup>e</sup> l'invio delle fatture elettroniche emesse <sup>e</sup> di sistema per la ricezione delle fatture elettroniche ricevute;
- • Dotarsi di eventuale sistema per la registrazione semiautomatica in contabilità delle fatture emesse <sup>e</sup> ricevute.

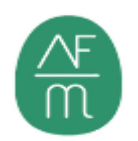

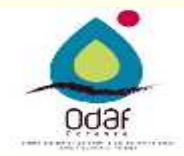

#### Caso 1 : recapito a un indirizzo telematico noto

Inserisco il codice identificativo fornito dal cliente → Lo SdI recapita la fattura elettronica al cliente presso<br>L'indirizzo corrispondente al Codice destinatario indicato nel file della fattura . Nel caso in cui il codi l'indirizzo corrispondente al Codice destinatario indicato nel file della fattura . Nel caso in cui il codice destinatario fosse assente il file <sup>è</sup> scartato

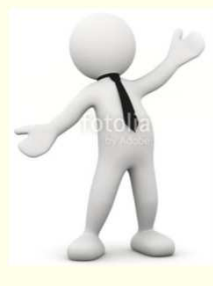

Il contabile inserendo il codice ricevuto, magari con QR-CODE, farà in modo che la fattura in formato XML sia recapitata <sup>a</sup> questo snodo

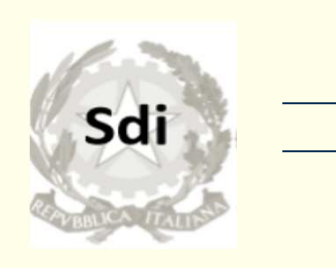

SdI riesce <sup>a</sup> consegnare la fattura, il flusso termina con esito positivo

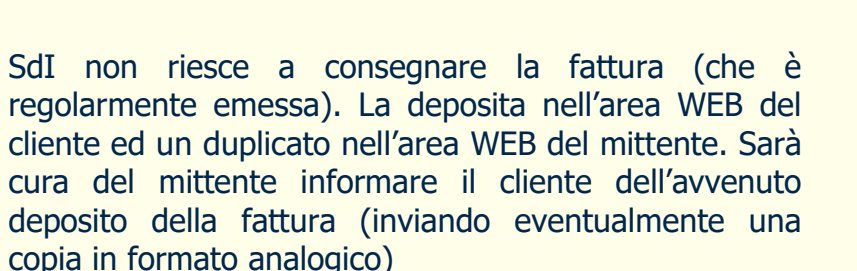

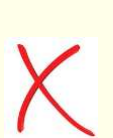

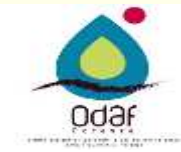

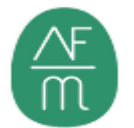

#### Caso 2 : recapito a un indirizzo PEC

Inserisco il codice identificativo convenzionale «0000000» e compilo indirizzo e-mail PEC → il recapito viene a<br>questo indirizzo questo indirizzo

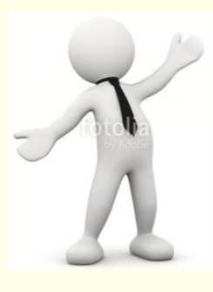

Il contabile inserendo l'indirizzo e-mail PEC farà in modo che la fattura in formato XML sia recapitata <sup>a</sup> quell'indirizzo

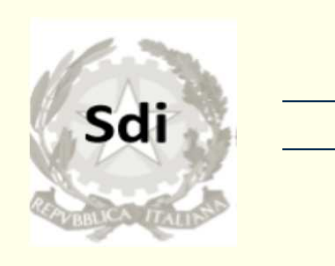

SdI riesce <sup>a</sup> consegnare la fattura, il flusso termina con esito positivo

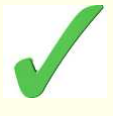

SdI non riesce <sup>a</sup> consegnare la fattura (che <sup>è</sup> regolarmente emessa). La deposita nell'area WEB del cliente ed un duplicato nell'area WEB del mittente. Sarà cura del mittente informare il cliente dell'avvenuto<br>denosito della fattura (inviando eventualmente una deposito della fattura (inviando eventualmente una<br>conia-in-formato-analogico copia in formato analogico

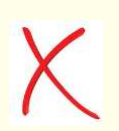

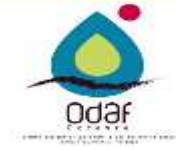

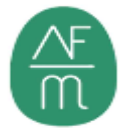

#### Caso 3 : recapito a un consumatore finale

Inserisco il codice identificativo convenzionale «0000000» per il cliente persona fisica consumatore finale. Il campo «IDFiscaleIVA» è vuoto, ma è compilato il campo «CodiceFiscale» → il recapito in area WEB del cliente,<br>oltre a renderlo disponibile nell'area web dell'emittente oltre <sup>a</sup> renderlo disponibile nell'area web dell'emittente

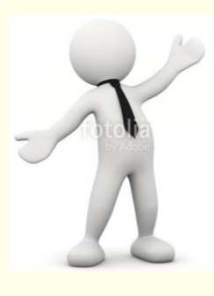

Il contabile inserendo il codice identificativo <sup>a</sup> <sup>7</sup> zeri farà in modo che la fattura venga accettata dallo SdI

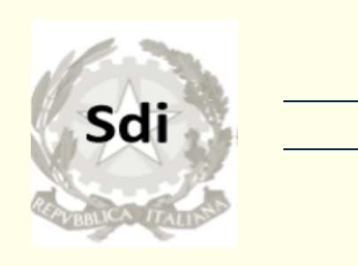

SdI consegna la fattura nell'area WEB del cliente persona fisica. Il flusso termina con esito positivo

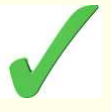

SdI deposita un duplicato nell'area WEB dell'emittente. Il cedente consegna direttamente al cliente una copia della fattura (analogica <sup>o</sup> informatica) comunicando contestualmente che l'originale <sup>è</sup> depositata nell'area web di AE (cassetto fiscale)

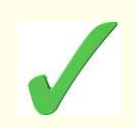

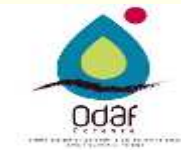

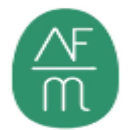

#### Caso 4 : recapito a soggetto in regime di vantaggio

Inserisco il codice convenzionale «0000000» per un soggetto in regime di vantaggio (non obbligato ad emettere fatture elettroniche  $\rightarrow$  il recapito in area WEB del cliente, oltre a renderlo disponibile nell'area web dell'emittente<br>

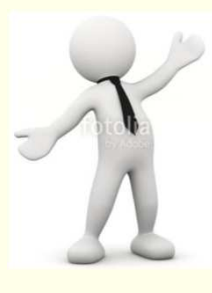

Il contabile inserendo l'indirizzo e-mail PEC farà in modo che la fattura venga recapitata <sup>a</sup> quell'indirizzo

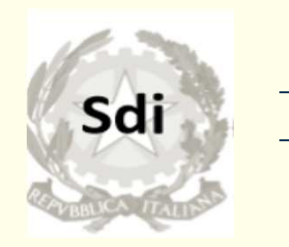

SdI consegna la fattura nell'area WEB del cliente persona fisica. Il flusso termina con esito positivo

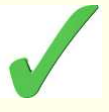

SdI deposita un duplicato nell'area WEB dell'emittente. Il cedente deve comunicare al cessionario committente l'avvenuto deposito sull'area WEB

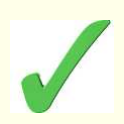

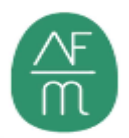

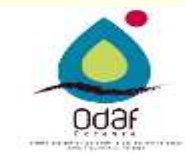

#### Caso 5 : recapito a indirizzo non noto

Inserisco il codice convenzionale «0000000» senza PEC → in assenza di un indirizzo telematico registrato presso<br>SdI la consegna sarà fatta su area WEB del cliente e dunlicato sarà depositato pell'area WEB dell'emittente SdI la consegna sarà fatta su area WEB del cliente <sup>e</sup> duplicato sarà depositato nell'area WEB dell'emittente.

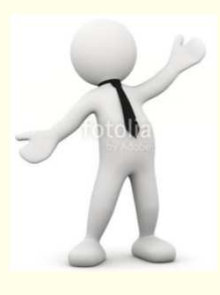

Il contabile emette una fattura con codice convenzionale «0000000» senza indicare un indirizzo e-mail PEC, per lasciare <sup>a</sup> SdI il compito di indirizzare la fattura all'indirizzo registrato dal cliente

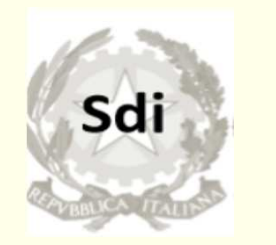

SdI consegna la fattura nell'area WEB del cliente. Il flusso termina con esito positivo

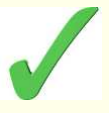

SdI deposita un duplicato nell'area WEB dell'emittente. Il cedente deve comunicare al cessionario committente l'avvenuto deposito sull'area WEB

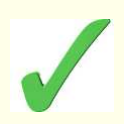

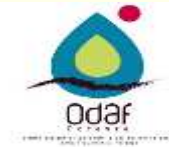

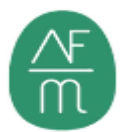

#### **SOFTWARE GRATUITO AGENZIA ENTRATE** Abilitarsi al procedura Fisconline dell'Agenzia delle Entrate; • Accedere nell'area riservata agenzia delle Entrate con le credenziali rilasciate•→ Agronomi × | □ SPECIFICC × | □ Percorso i × | □ Microsoft × | □ Microsoft × | □ Microsoft × | Nuova scheda × | ◆ Ricerca: ft × △ Agenzia c × +  $\blacksquare$  $\mathbf{\times}$ ← → C A https://www.agenziaentrate.gov.it/wps/portal/entrate/areariservata  $\vec{r}$  $\bullet$ ...<br>III App | NS-30 | Sitisuqqeriti | | Importatida IE | | ComunicaStarweb | CI POLYEDRO | | Casa CAF | | Nuova scheda | | Aqenzia delle Entrate | | ComunicaStarweb ♥ TELEMACO Ministero dell'Economia e delle Finanze **ENG** DEU **ITA** Q. Richiedi il PIN Contatti e assistenza Trova l'ufficio Seguidi su: **3000** enzia trate  $\alpha$ Cerca... Cittadini  $\blacktriangleright$ Professionisti  $\bullet$ Intermediari  $\bullet$ Enti e PA  $\rightarrow$ L'Agenzia  $\bullet$ A Area riservata Imprese  $\blacktriangledown$ Ti trovi in: Home / Area riservata **A** Area riservata Entratel/Fisconline Sister Consultazione e aggiornamento dei dati catastali e di pubblicità immobiliare Compilazione e invio di dichiarazioni e comunicazioni, versamenti, registrazione contratti di locazione, consultazione dei propri dati fiscali e immobiliari, Civis -assistenza fiscale, ecc. Se hai un'identità SPID o le credenziali Sister Se hai un'identità SPID o le credenziali Entratel/Fisconline Accedi Accedi Gli utenti in possesso di un'identità Spid possono accedere a Sister solo se già registrati al Gli utenti in possesso di un'identità Spid possono accedere ad Entratel solo se già registrati al servizio  $\mathbb{B}$  Locandina cena-st....pdf  $\sim$ Mostra tutto O Scrivi qui per eseguire la ricerca **TEST**  $\sigma$ ρR  $\sim$   $\Box$   $\phi$ ) ITA  $12/12/3$

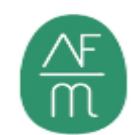

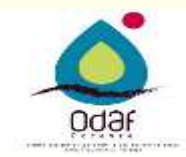

### **SOFTWARE GRATUITO AGENZIA ENTRATE**

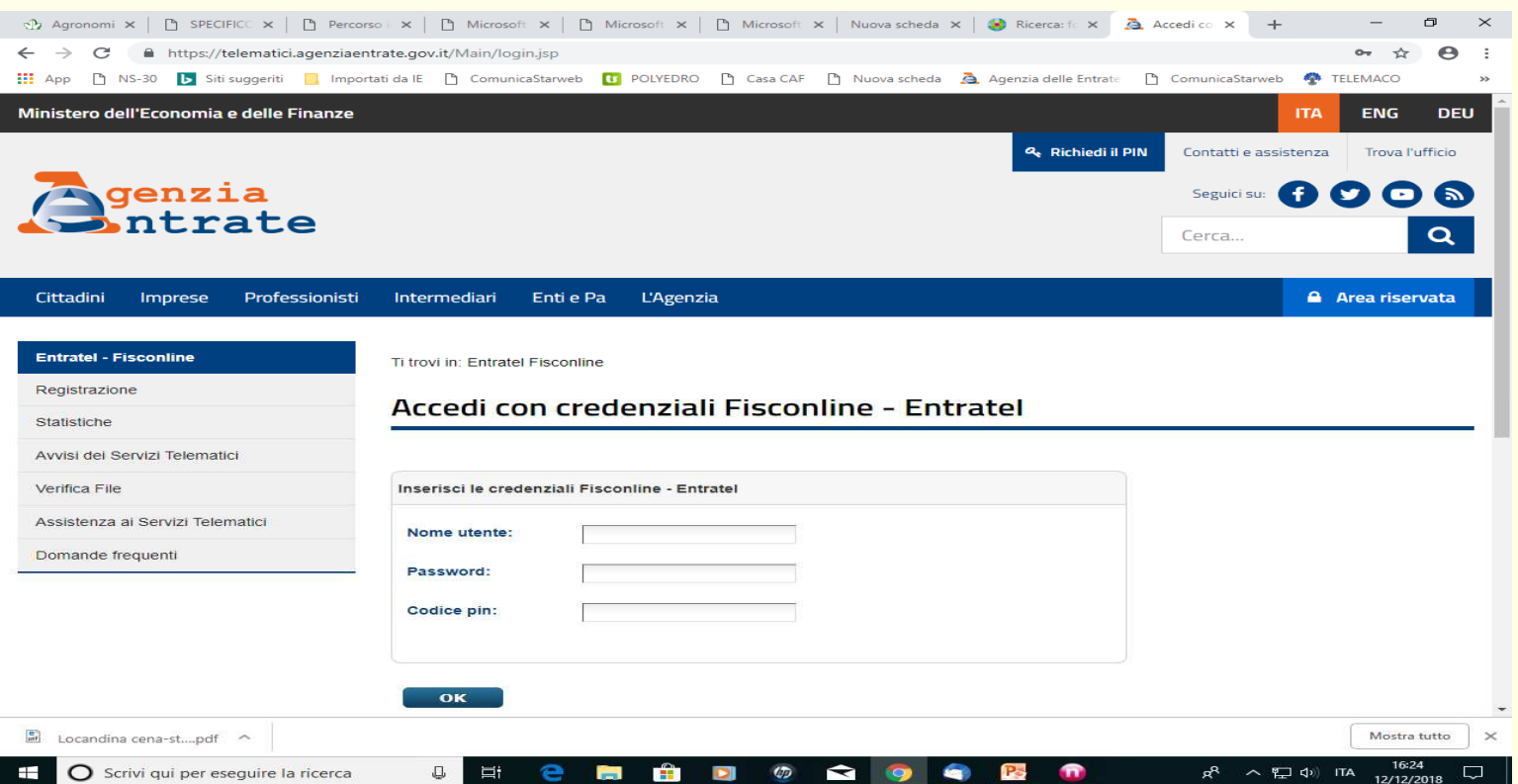

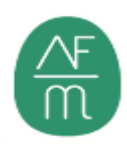

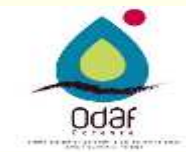

### **Software gratuito agenzia entrate**

• Nell'area riservata accedere nella sezione Servizi per ed accedere sezione fattura e corrispettivi;

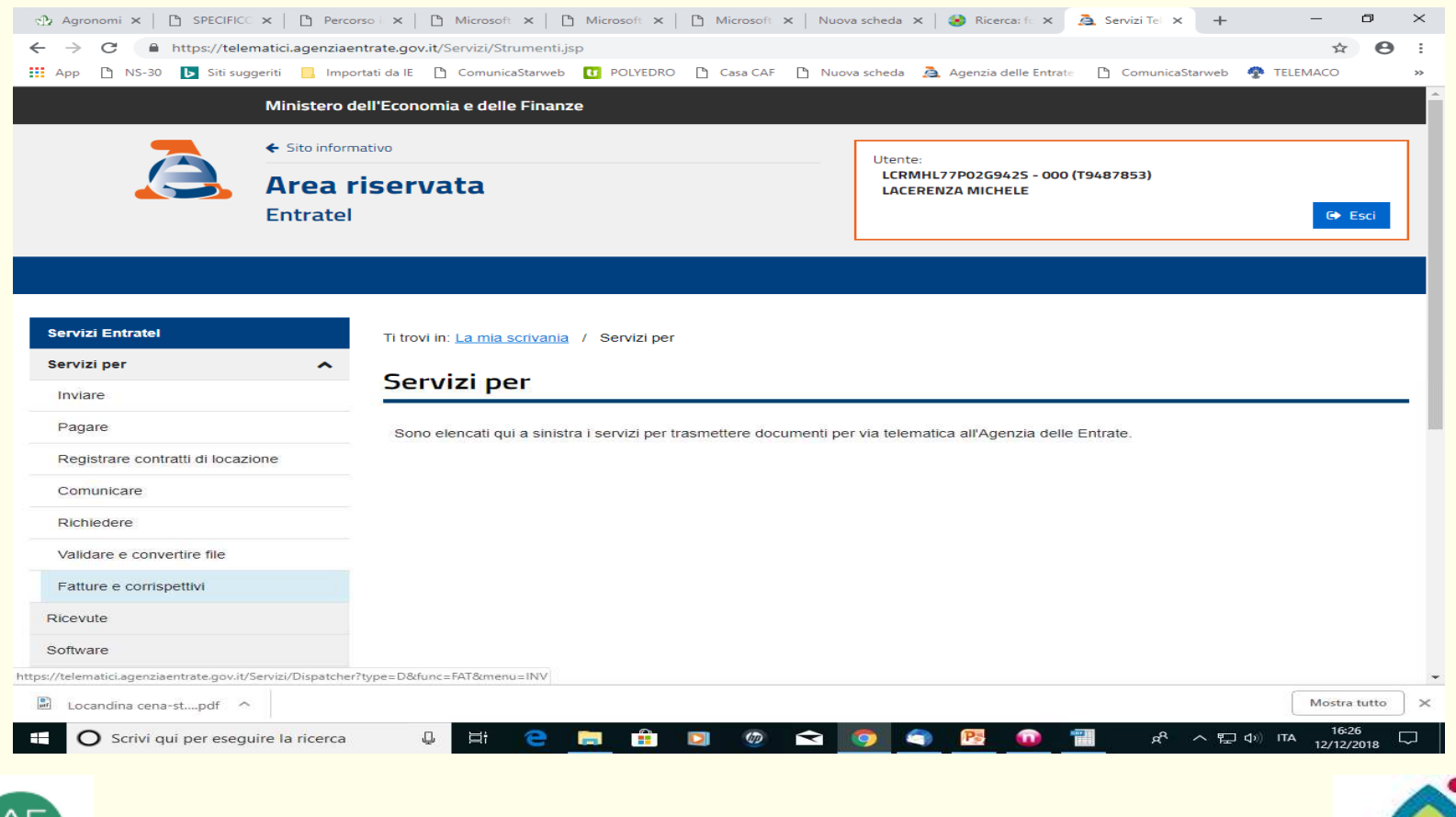

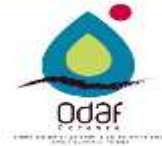

### **SOFTWARE GRATUITO AGENZIA ENTRATE**

• Nell'area fattura e corrispettivi selezionare fatturazione elettronica e compilare tutti i campi richiesti ed inviare;

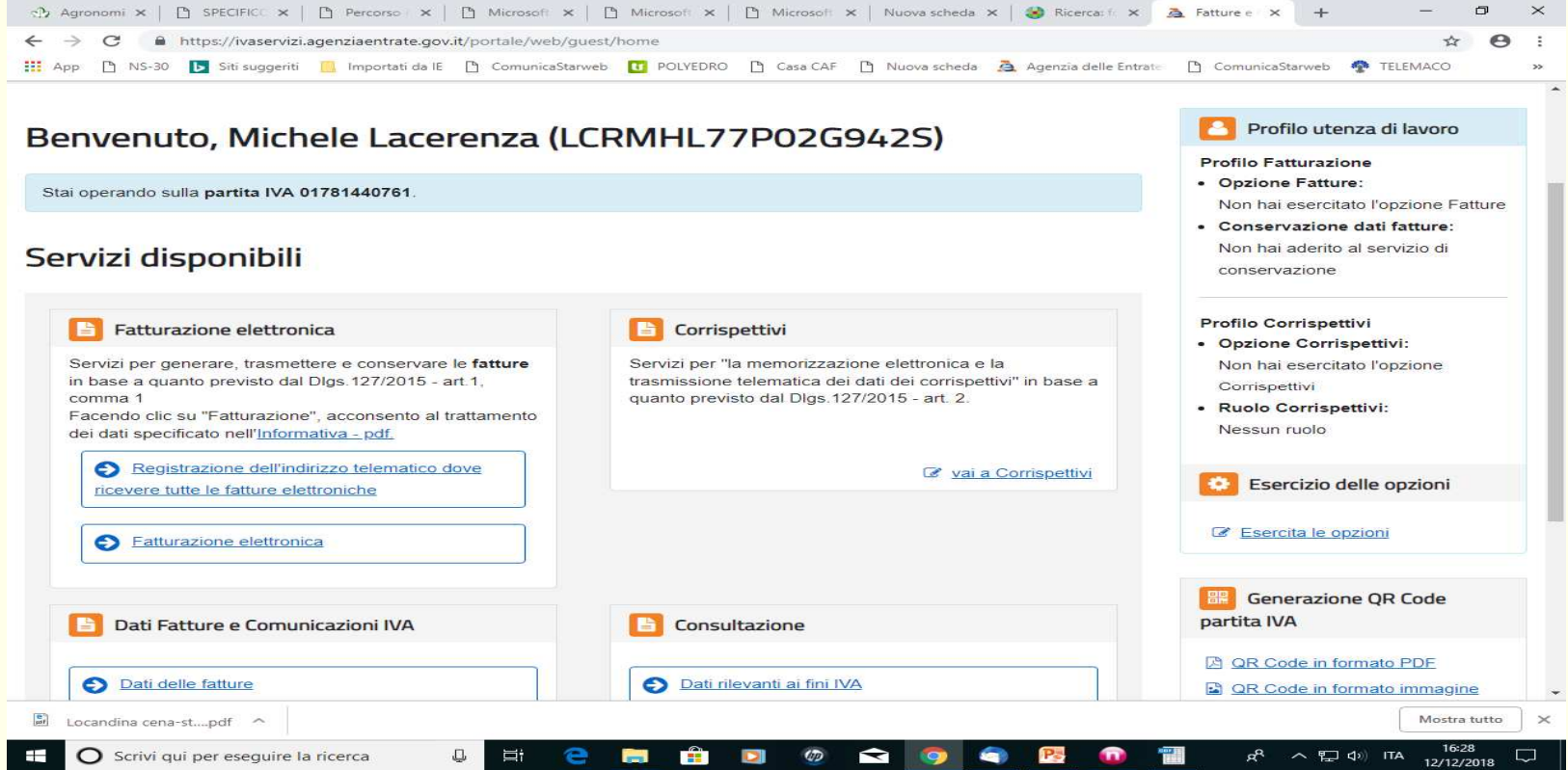

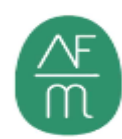

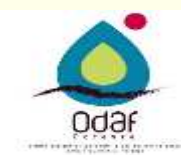

### **Software gratuito agenzia entrate**

### Selezionare Fattura ordinaria

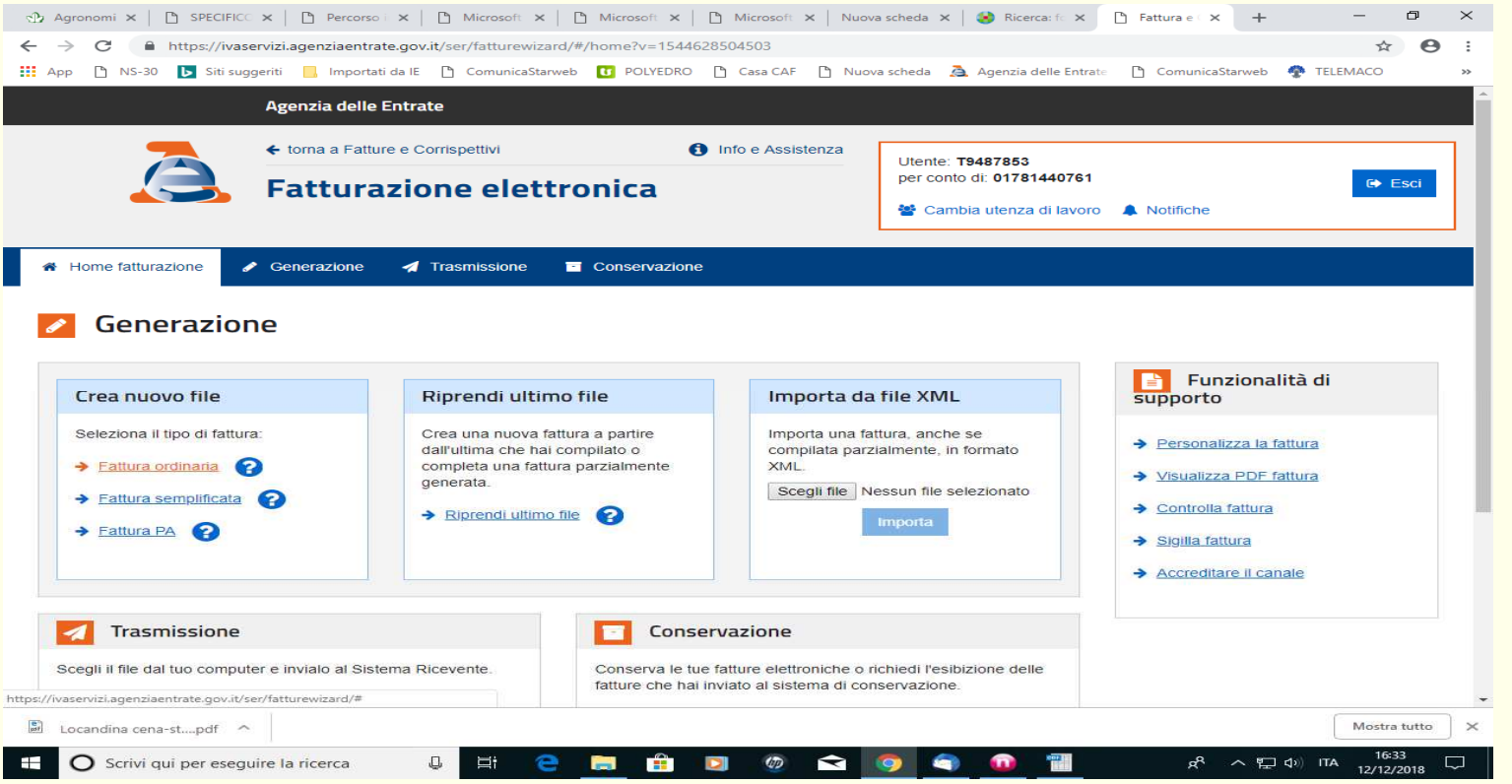

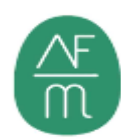

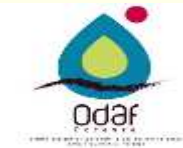

### **SOFTWARE GRATUITO AGENZIA ENTRATE**

 $\sqrt{m}$ 

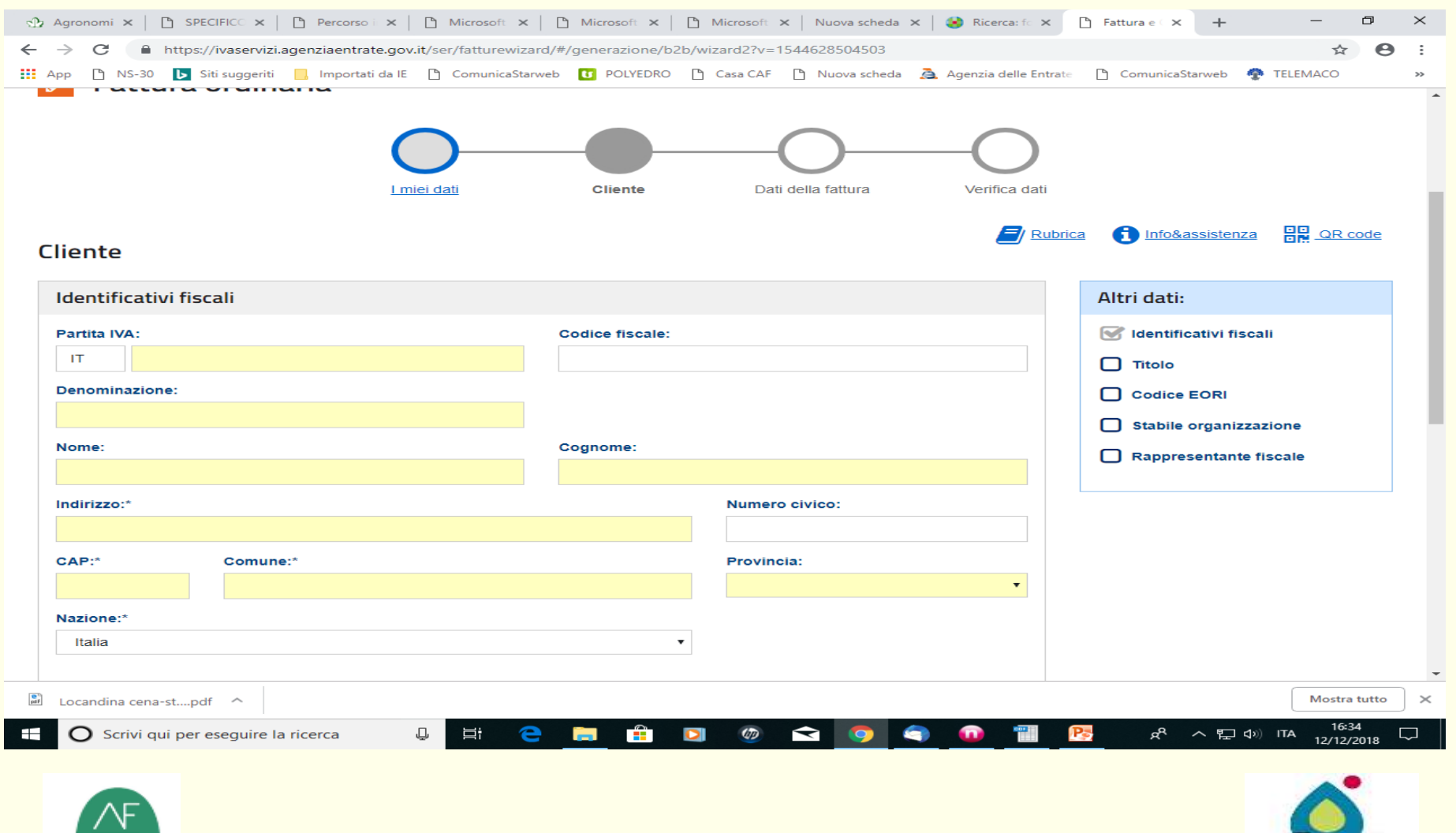

Odar

**Software gratuito agenzia entrate:Dati Necessari per la compilazione**

Dati anagrafici del clienteCodice di destinazione o peccomunicato dal clienteDati fiscali (p.iva e codice fiscale) Descrizione della fattura con relative imponibile ed iva

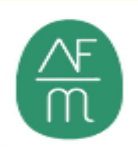

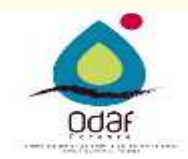

### **Queste diapositive sono state create per l'attivitàindicata in premessa.**

### **Non sono di conseguenza una trattazione esaustiva sull'argomento e non possono altresì essere diffuse, riprodotte o citate al di fuori di questo contesto**

**Grazie per la comprensioneMichele Lacerenza**

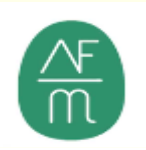

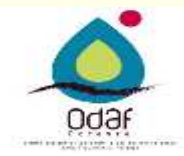